## Stat 710 Homework 1

Due Tuesday, January 22, 11:59pm

## **Background**

For this assignment, you will use your text processing skills to extract information from some novels by Charles Dickens. We will try to find how many named characters there are in each book using regular expressions.

We will assume that any named character in a Dickens novel will be referred to at least once by their honorific ([https://en.wikipedia.org/wiki/English\\_honorifics](https://en.wikipedia.org/wiki/English_honorifics)), and so we can restrict ourselves to names of that form. We will further restrict ourselves to names starting with Mr., Mrs., Dr., Ms., and Miss. After the honorific, a name contains one or more words, each of which is capitalized. Names can also include abbreviations, so the regular expression you use for finding names should also include names like Mr. E. S. Baker.

The data you will be using are books that I downloaded from Project Gutenberg. I've done a little reformatting for you, and I have removed the backmatter. The primary difference between the Gutenberg files and our files are that the files on the website have one paragraph per line instead of having line breaks within the paragraphs. Each book is a text file, which you can look at in a text editor before you get started.

## **Assignment**

Your assignment is as follows:

– Download and unzip the books.zip data file from [jfukuyama.github.io/teaching/stat710/](jfukuyama.github.io/teaching/stat710/assignments/books.zip) [assignments/books.zip](jfukuyama.github.io/teaching/stat710/assignments/books.zip), and put the contents in a folder called books in whatever folder you're using as a working directory for this assignment. What this means is that if you run the command list.files('books'), the output should be

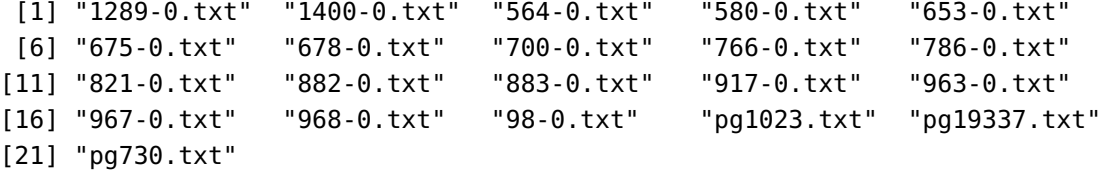

- Create a data frame (empty for now) with columns title, n\_words, n\_chars, and n\_individuals. It is best to pre-allocate it to be the correct size, so it should have 21 rows (the same as the number of books we're looking at).
- For each book, find the title, count the number of words, and count the number of characters (using the nchar function), and save that information in the data frame you created.

*Hint:* To read in the text corresponding to one of the books, you can use the readr package. Use install.packages("readr") to install it. Then you can use the read\_file command to read the text file in as a string to R.

library(readr)  $b = read_file("books/1289-0.txt")$ 

- Create a regular expression that matches names of the sort described above.
- For each book, use your regular expression to find all the names of the characters. Find the number of unique names (the unique function might be useful here) and put it in the n\_individuals column of the data frame you created at the beginning.
- Print out the data frame you created. It should now be filled with information on the titles of the books, the length (measured in words and characters), and the number of named individuals.
- For each book, print out the set of unique names that you found using your regular expression.

## **Submission parameters**

- Submission is as an R script, which you should upload to canvas.
- Assume that your script will be run in a directory that has a folder called books containing the text files contained in the zip folder on the website.
- Supposing that your script is named  $hwl.R$ , when we run Rscript  $hwl.R$  in a directory containing a folder called books containing all the text files, your script should print out the data frame that you created. After that, it should go through the books and print out the names of the characters that you extracted.
- You will be graded primarily on whether the output produced is correct, so it is very important that the script runs. You should also try to ensure that it runs without any warning messages.

If you have questions about setting up R scripts or the environment in which your script will be run, please come to my office hours, John's office hours, or see me after class. There is nothing tricky about it, but you do need to get it right.

If you are not familiar with R scripts, you can see the example on the website, [jfukuyama.github.](jfukuyama.github.io/teaching/stat710/assignments/example-script.R) [io/teaching/stat710/assignments/example-script.R](jfukuyama.github.io/teaching/stat710/assignments/example-script.R).